# **Quick Reference/ Kurzanleitung**

## **Scope of Supply/ Lieferumfang**

- RS232 interface board incl. terminal block/ RS232 Interface-Platine inkl. Anschlussklemmblock
- Software CD
- RS232 interface cable/ RS232 Schnittstellenkabel (1,5 m)
- Cable gland/ Kabelverschraubung M12x1,5
- Mounting screws, cable tie/ Schrauben, Kabelbinder
- Quick reference/ Kurzanleitung

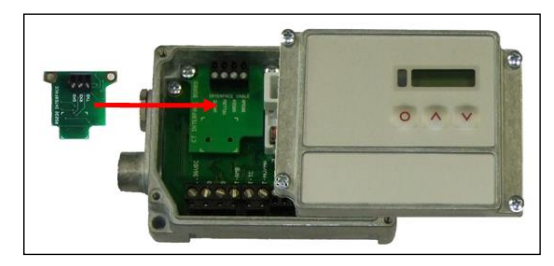

 Installation of the RS232 interface board/ Einbau der RS232-Interface-Platine

## **Installation**

- Please plug the RS232 interface into the place provided, which is located beside the display. In the correct position the holes of the interface match with the thread holes of the CT box.
- Now press the PCB down to connect it with the CT. Use both M3x5 screws for fixing the board. Exchange the blind screw on the CT box by the cable gland and install the RS232 interface cable.
- Make sure the wiring is correct according to the drawing and designation printed on the interface board.
- The CT always needs an external power supply for operation.
- Please install the software as described in the operators manual. Follow the software instruction manual. After you have connected the RS232 cable to your PC and started the software the communication will be established.

**NOTE:** Please make sure that the option **Scan non-USB devices** is activated in the software **[Menu: Preferences/ Options].**

- Stecken Sie das RS232-Interface in die dafür vorgesehene Aufnahme im CT, welche sich neben der Anzeige befindet. Die richtige Lage ist erreicht, wenn die Schraubenlöcher des Interface mit denen des CT übereinstimmen.
- Drücken Sie das Interface nun nach unten und befestigen Sie es mittels der beiden mitgelieferten Schrauben M3x5. Tauschen Sie die Blindverschraubung an der CT-Box gegen die Kabelverschraubung und installieren Sie das RS232-Kabel.
- Bitte beachten Sie die richtige Anschlussbelegung entsprechend der Zeichnung und der Bezeichnung auf der Platine.
- Der CT benötigt in jedem Fall eine externe Betriebsspannungsversorgung.
- Installieren Sie bitte die Software wie in der Bedienungsanleitung beschrieben. Folgen Sie den Hinweisen in der Softwareanleitung. Nach Anschluss des RS232-Kabels am PC und starten der Software wird die digitale Kommunikation hergestellt.

**HINWEIS:** Bitte vergewissern Sie sich, dass die Option **Suche auch Nicht-USB-Geräte** in der Software aktiviert ist **[Menü: Extras/ Optionen].**

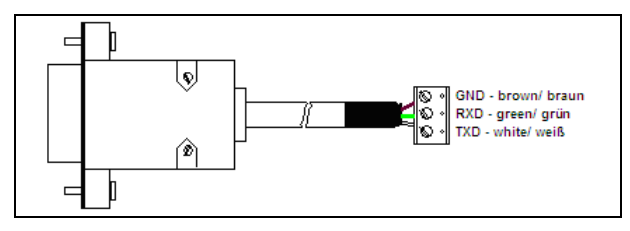

### **Note/Hinweis:**

The corresponding command list (CT-CTlaser-CTvideocommands-xxxx-xx) can be found in the installation folder of the software under *Commands*./

Die dazugehörige Kommandoliste (CT-CTlaser-CTvideo-

commands-xxxx-xx) finden Sie im Installationsordner der Software im Ordner *Commands*.

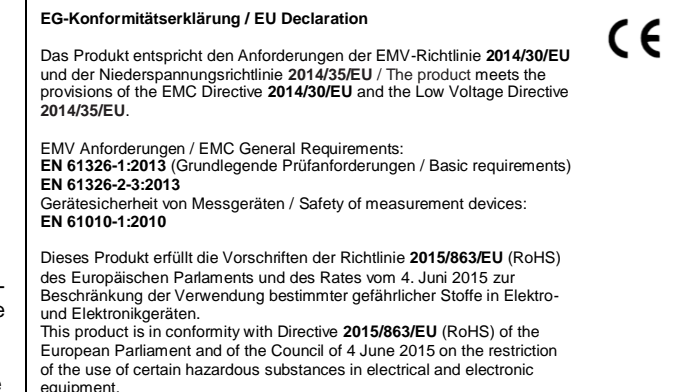